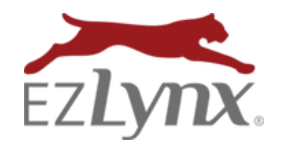

Would you like to send an email or mail a card to your prospects and customers on their special day? It's easy to run a report of upcoming birthdays for your current applicants and co-applicants.

## **To run a birthday report:**

- 1. Hover over the **Reports icon**. Need report access? Contact [support@ezlynx.com.](mailto:support@ezlynx.com)
- 2. From **Standard Reports**, click **Applicant**.
- 3. Select **Birthday Detail**.
- 4. On the left, **set filters** as desired.
- 5. Click **Update Report**.
- 6. Use the icons at the upper right to **download** the report to your computer or **save** the report in EZLynx.

## **Recommended best practice:**

- 1. Follow steps  $1 3$  above.
- 2. **Set filters as follows: Date Type:** Sliding Date **Birth Month:** Next Month **Branch:** Any combination of offices. **Agent:** Any combination of agents.

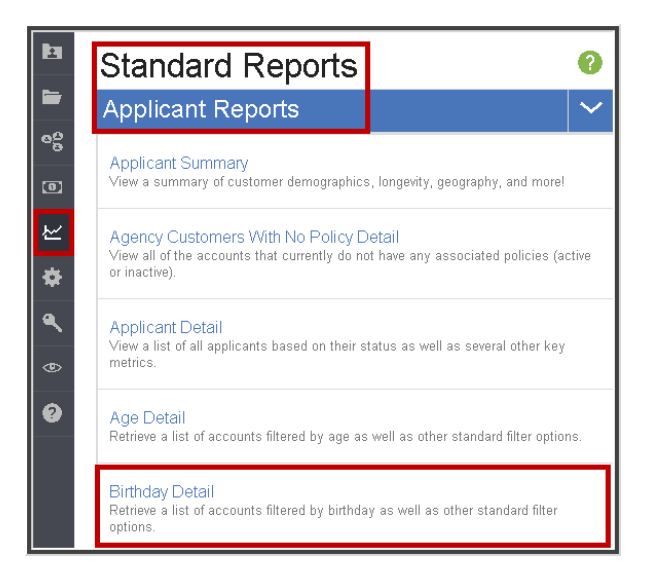

 $\triangleright$  "Agent" refers to the one user assigned to an applicant (displayed on the upper left side of every applicant account).

**Account Type:** Any combination of account types.

**Applicant Type:** Any combination of applicant types.

**Relation:** Insured and Co-Applicant

**Manage Columns:** Select **at least** the following:

### **Emails Mail**

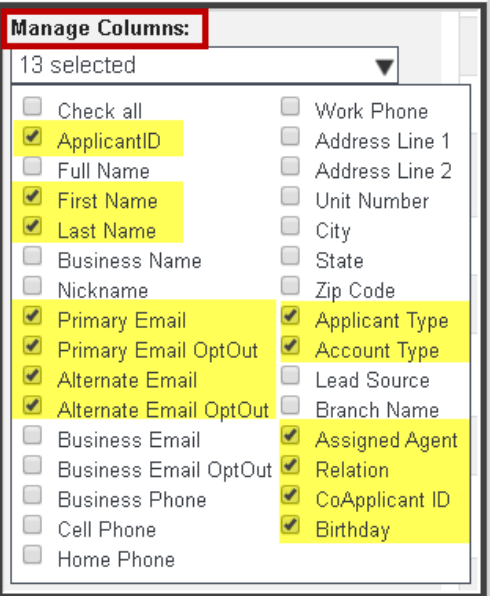

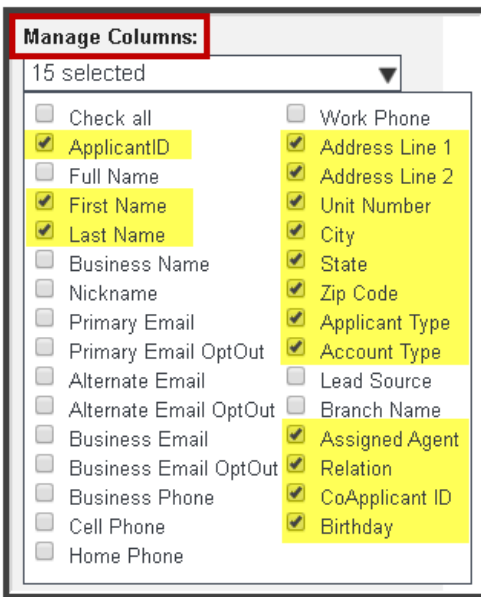

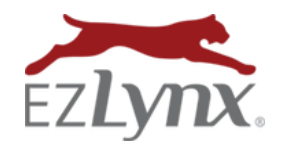

# Birthday Report Guide

A Rating Engine and Management System Feature

Enter a name and description for your custom report, set your sharing preference, then click save.

- 3. Click **Update Report** button.
- 4. Click **Disc icon** at upper right to **save report**.
- 5. At **Save As**, enter "**Next Month's Birthdays**".
- 6. Add a detailed **report description**; include which offices, applicant types, agents, etc. were added.
- 7. Share with "**Everyone in my agency with access to reports.**"
- 8. Click **Save**.
- 9. At a designated time **each month**, hover over the **Reports icon, and from Saved Reports, select All Reports**.
- 10. Select "**Next Month's Birthdays**".
- 11. Use the report to **send birthday greetings at the appropriate times**.

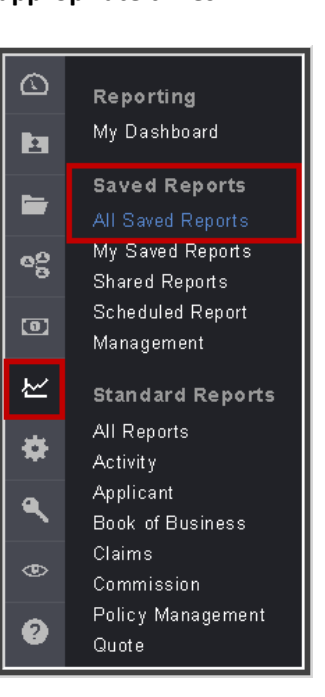

## **NOTE**

The report has **sliding dates** so based on the date it's opened, it always pulls the next month's birthdays. For example, when opened anytime in January, the report pulls the current applicants and co-applicants with February birthdays. When opened anytime in February, it pulls March birthdays.

To keep a static copy of a report, use the "down-arrow" icon at the upper right to save the report to your computer.

Questions? Contact [support@ezlynx.com.](mailto:support@ezlynx.com)

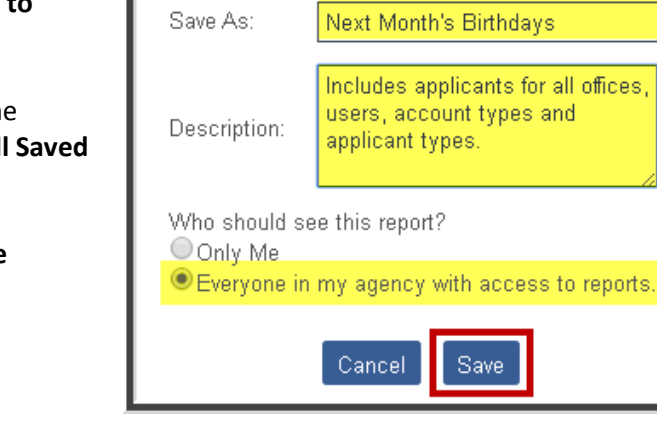

**Save Report**